## *Primera instalación del GigaTV HD720. Formateo del disco duro integrado*

Para traspasar contenido multimedia al aparato conecte el disco duro multimedia HD720 al PC con la conexión USB.

Al conectarlo le aparecerá la unidad externa en Mi PC (en sistemas operativos Windows)

Si no le aparece dicha unidad externa acceda:

Inicio ‐> Panel de Control ‐> Herramientas Administrativas ‐> Administración de Equipos

Una vez dentro de la aplicación de Administración de Equipos seleccione:

Almacenamiento ‐> Administración de discos

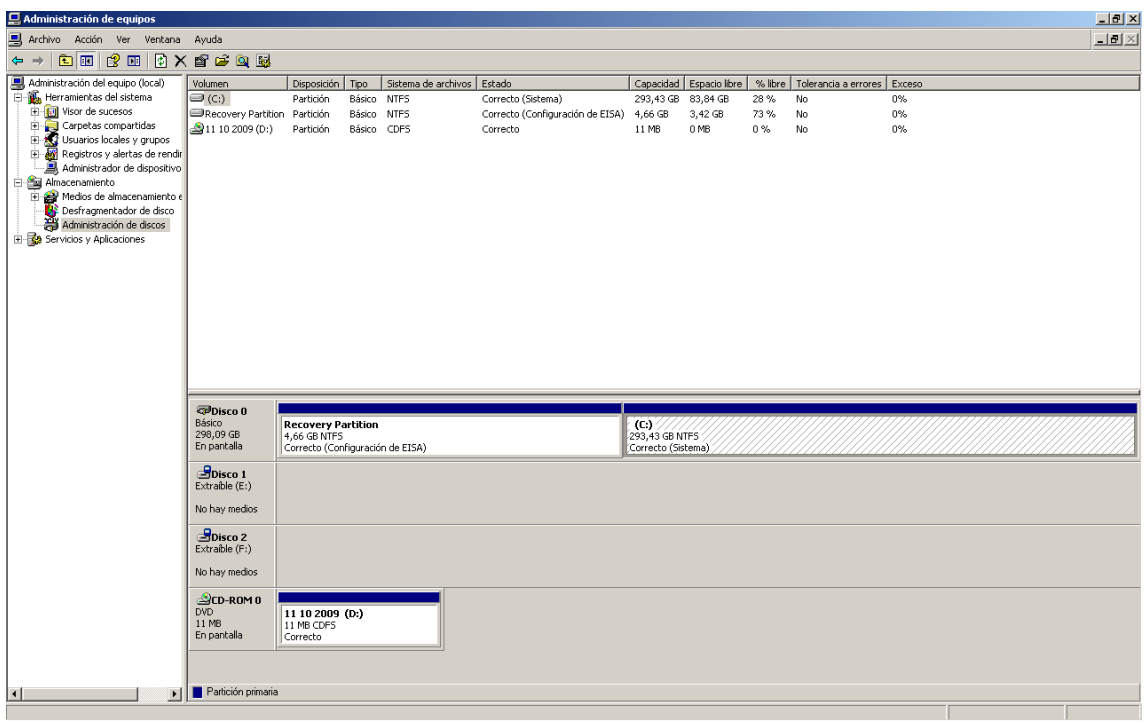

El disco duro integrado del HD720 aparecerá en color negro. Seleccione la unidad y formatee el equipo. Realice una partición nueva (pulsando el botón derecho del ratón sobre la unidad podrá realizar estas operaciones).

Elija la letra de unidad deseada, formato rápido y NTFS.

De este modo podrá usar el disco duro multimedia con el PC.

Tiene más información sobre esto en: http://support.microsoft.com/kb/309000/es